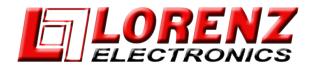

## This procedure describes the software installation procedure via micro SD card

## Installation procedure:

- 1. Download the zip file from the appropriate unit link above;
- 2. Unzip the file;
- 3. The new unzipped folder contains two folders: a: Upload (operating system update), and b: AMP\_Update (Actual SW update);
- 4. Copy both folders onto an empty micro SD Card.
- 5. Switch the chartplotter OFF (push and hold the ON/OFF button for at least 3 seconds);
- 6. Insert the micro SD into the slider;
- 7. Switch the chartplotter ON and the update procedure will start automatically. <u>ATTENTION:</u> <u>do</u>

not remove the micro SD Card or switch the unit off until the end of update process.

8. At the end of the update process the following message will appear "Update completed successfully CONTINUE to restart the system". Press Continue to restart the unit.\*

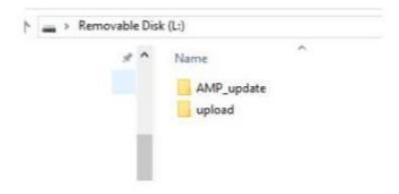

## \* IMPORTANT:

For this new version, splash screen loading may last as long as 2 minutes, for updating of all new components. Keep the unit connected to power and do not power down until it restarts correctly by itself.